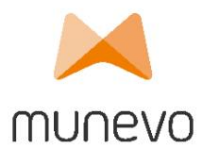

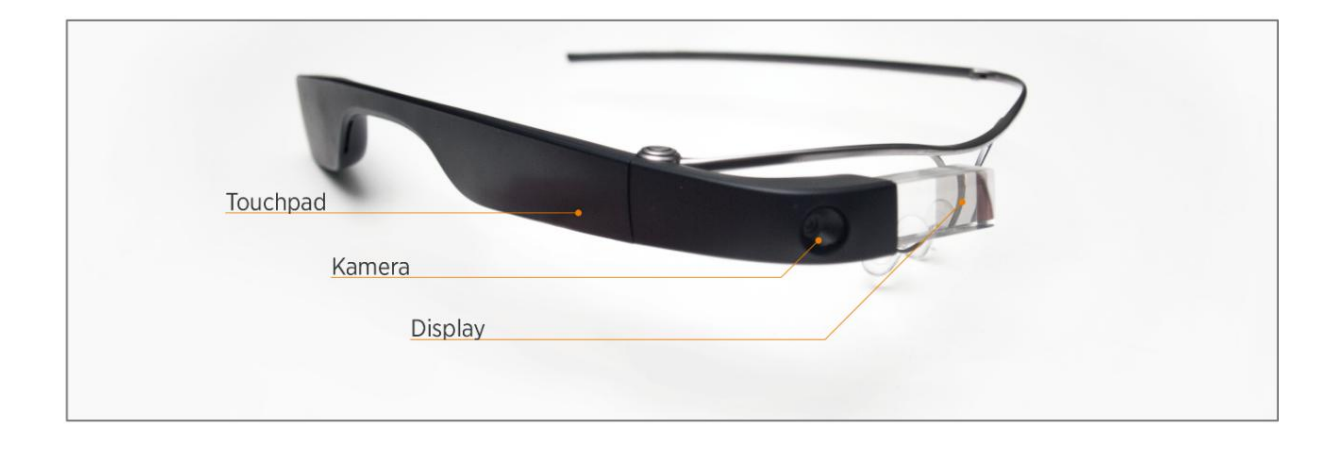

## munevo Smartglass interruptor encendido/apagado

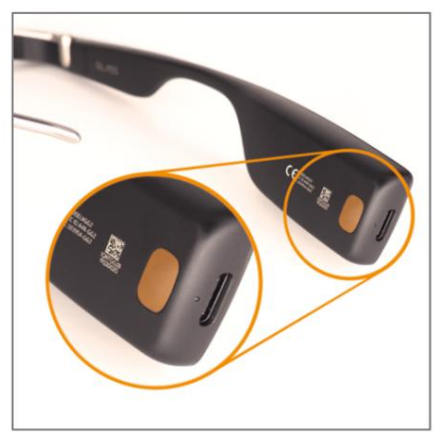

- El botón de encendido se encuentra en el auricular derecho, detrás de la oreja derecha.
- Mantenga pulsado durante 2 segundos para encender o apagar

## carga munevo Smartglass

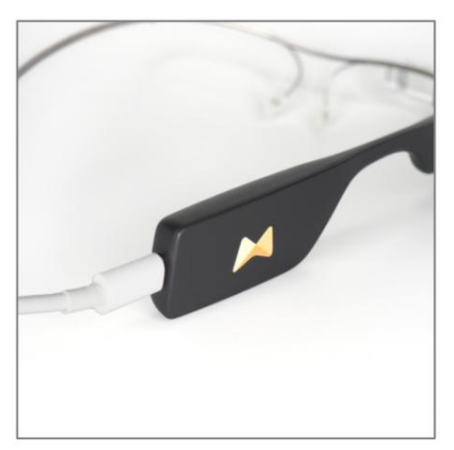

- Conecte el cable de carga USB (enchufe USB blanco y negro) a la fuente de alimentación proporcionada.
- Ahora conecte el otro extremo del cable a las gafas.

munevo GmbH 089 55 06 49 04 | info@munevo.com Agnes-Pockels-Bogen 1, 80992 Múnich

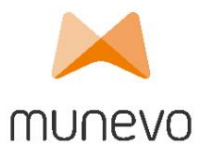

Quitar y reemplazar el marco de las gafas.

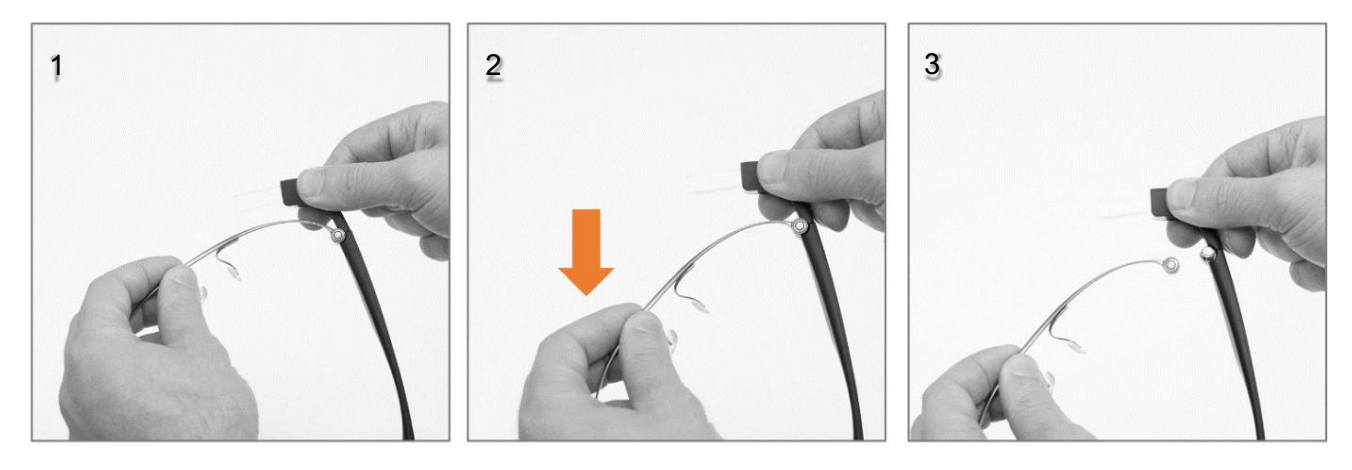

- Sujete las gafas como se muestra en "1" con la mano derecha justo detrás de la "pantalla".
- Con la mano izquierda, doble el marco hacia usted.
- Ahora puedes reemplazar el marco por otro.
- Coloque el marco:
	- o Coloque el marco nuevamente en la articulación y dóblelo hacia adelante hasta que haga clic. en su lugar.

## Guía de referencia rápida munevo DRIVE

## gestos

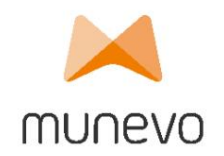

1. Menú-gestos

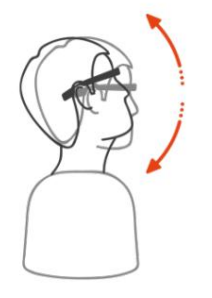

Asentir verticalmente (asentir con la cabeza, "Sí")

- Abajo Selección de menú/Confirmar y activar conducción Arriba
- volver al menú anterior

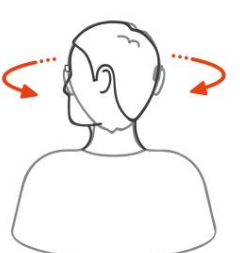

- Asentimiento horizontal (sin movimiento)
- Derecha: opción de menú
- siguiente. Izquierda: opción de menú anterior.
- 2. Gestos de conducción

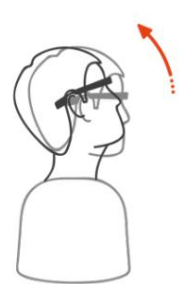

Levantarse

modo • Acelerar, avanzar o retroceder dependiendo de

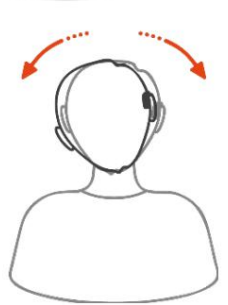

Inclinar hacia los lados

- Girar la silla de ruedas
- 3. Bloquear/Desbloquear

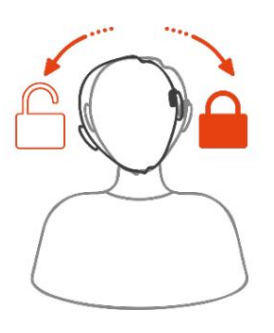

Incline hacia la derecha durante 3 segundos -> bloquear

Incline hacia la izquierda durante 3 segundos -> desbloquear

munevo GmbH Agnes-Pockels-Bogen 1, 80992 Múnich 089 55 06 49 04 | info@munevo.com